## **Bioimaging Center Biomedical Core Facility** Ruth & Bruce Rappaport Faculty of Medicine

Technion - Israel Institute of Technology

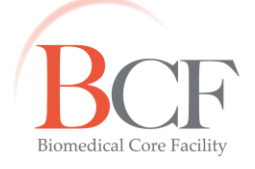

מרכז דימות ומיקרוסקופיה מרכז תשתיות ביורפואי הפקולטה לרפואה ע"ש רות וברוך רפפורט הטכניון - מכון טכנולוגי לישראל

2019-07-22 Instruction Caseviewer with Slide converter 2019-07-22.docx

## CaseViewer with SlideConverter

Download **Case viewer with slide converter** from the 3DHistech website

Each slide has an MRXS file and a same-name folder (if you rename, change both to the same name) Right-click on the MRXS file and open with case viewer.

Ev 1M01.mnxs **1** 1M01

Zoom in and out with control+mousewheel

See the label by using the barcode icon

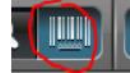

Select an area to export

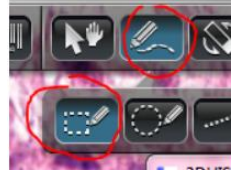

The list of annotations should appear automatically, else:

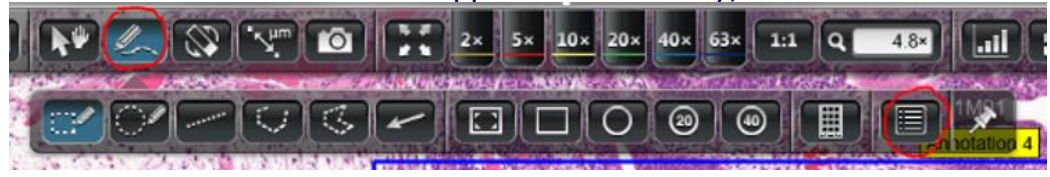

Select an annotation and double click on the "disk" to export

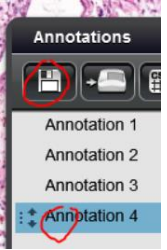

The export dialog should appear.

The icon of the slide converter will appear in the taskbar and may be flashing if the dialog is hidden under a window

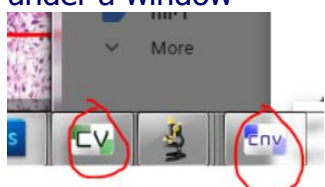

## Choose Tiled TIFF

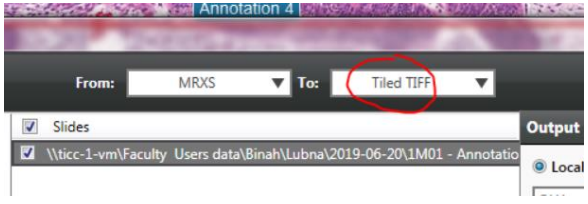

## Add slides to queue

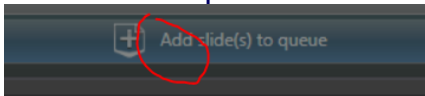

The TIFF file will open with Windows photo viewer Photoshop ImageJ  $\rightarrow$  file  $\rightarrow$  Import  $\rightarrow$  Bioformats (do crop)

In ImageJ you can add scale bar:

Analyze  $\rightarrow$  Tools  $\rightarrow$  Scale bar (do overlay)

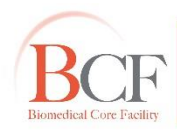

**Bioimaging Center Biomedical Core Facility**<br>The Ruth & Bruce Rappaport Faculty of Medicine<br>Technion-Israel Institute of Technology